# **How to use the Amazon EC2 AMI for GroundWork Monitor 6.4**

## **GroundWork Monitor 6.4 in the Amazon Cloud (EC2)**

Last updated: March 10<sup>th</sup> 2011 GroundWork Monitor 6.4 Enterprise is available as a ready-to-run Amazon Machine Image (AMI) running on CentOS

### **Quick-start information**

If you're an experienced EC2 users this the information you'll need: AMI name: ami-50e91b39 in the US-East region. Minimum instance size: Small Recommended instance size: Medium Administer your instance using the web interface:e.g. <http://ec2-xx-xx-xx-xx.z-2.compute-1.amazonws.com/> **The instance uses EBS for persistent storage. Amazon EBS I/O and storage charges apply in addition to CPU time.** Application login user name/password: admin/admin Operator login user name/password: operator/operator MySQL Root password: groundwork

The ami called ami-50e91b39 has had all the relevant technical bulletins for 6.4 up to the date of release applied. This includes: A

[6.4-1+Configuration+URL+inconsistency](https://kb.groundworkopensource.com/display/SUPPORT/6.4-1+Configuration+URL+inconsistency)

### **Getting Started With GroundWork Monitor 6 and Amazon EC2 Cloud**

This guide walks through getting started with GroundWork Monitor 6 in the Amazon EC2 cloud. This enables you to evaluate Groundwork Monitor 6 in a completely hosted, private copy.

If you have already created an account on Amazon's EC2 service please do so now. Amazon will charge your account for the resources you consume on their service; GWOS does not receive any of this money.

You can sign up for a new account at:

<http://aws.amazon.com/ec2/>

Δ

To gain access to the Enterprise AMI please email sales@gwos.com with your GroundWork Order number and Amazon Account Number (xxxx-xxxx-xxxx) This is not a public AMI - you must be granted access. Once you do gain access, you can, of course, launch it, modify it, and bundle it into your own copy.

> The instance has been left essentially as a clean, patched install of GWMEE 6.4. The Network Notification service is ON, and will submit anonymous usage data back to GroundWork when launched. A valid license is required for use, and will be needed on first login.

- The GroundWork instance has not been logged into, or set up with a license, however a small amount of default logs have been generated. The database has been purged of these entries, but a few RRD files and log entries remain from the initial install on March 5th, 2011. These files will not cause any operational issues.
- As will all EC2 instances, this one should be launched with your keys, which will give you root access to the console. See Amazon documentation for key setup.

### **Locating the GroundWork Monitor Enterprise 6.4 AMI**

1. Login to the Amazon EC2 console and select the Amazon EC2 tab

2. Press Launch Instance in the getting started section

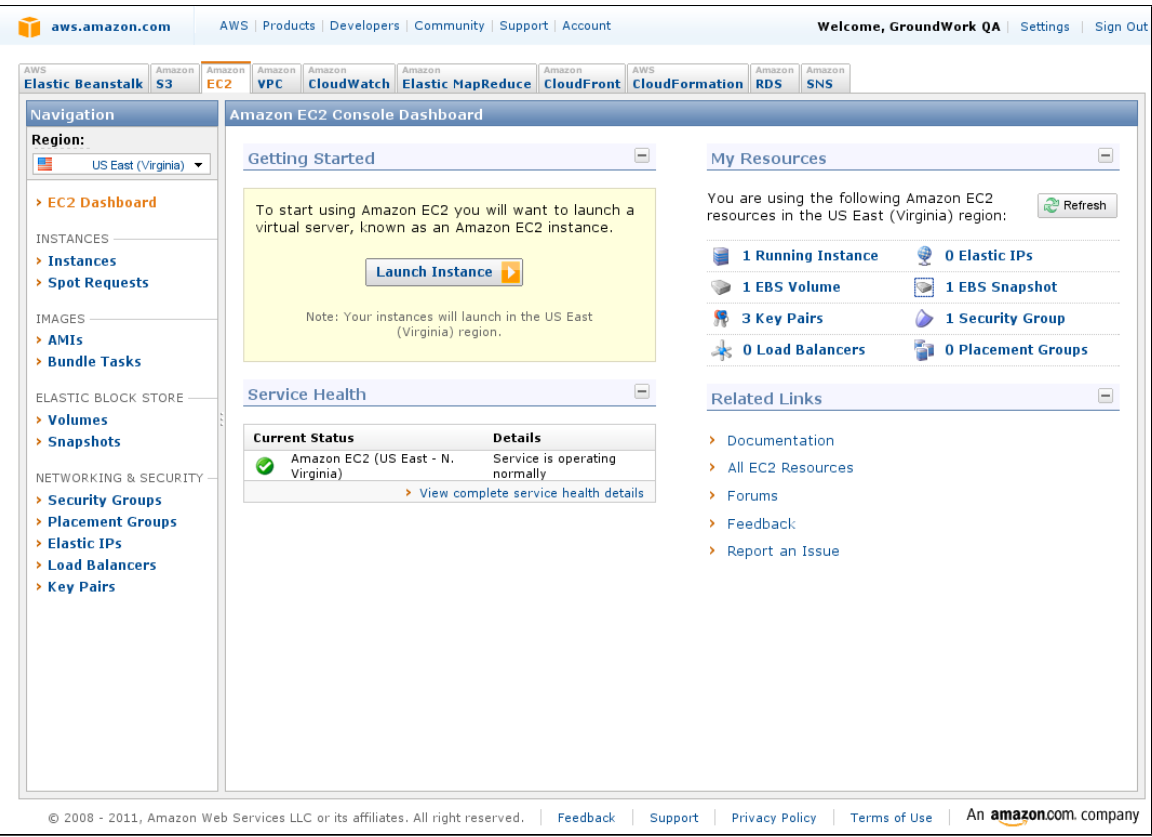

Select the My AMIs tab and select the instance ami-50e91b39

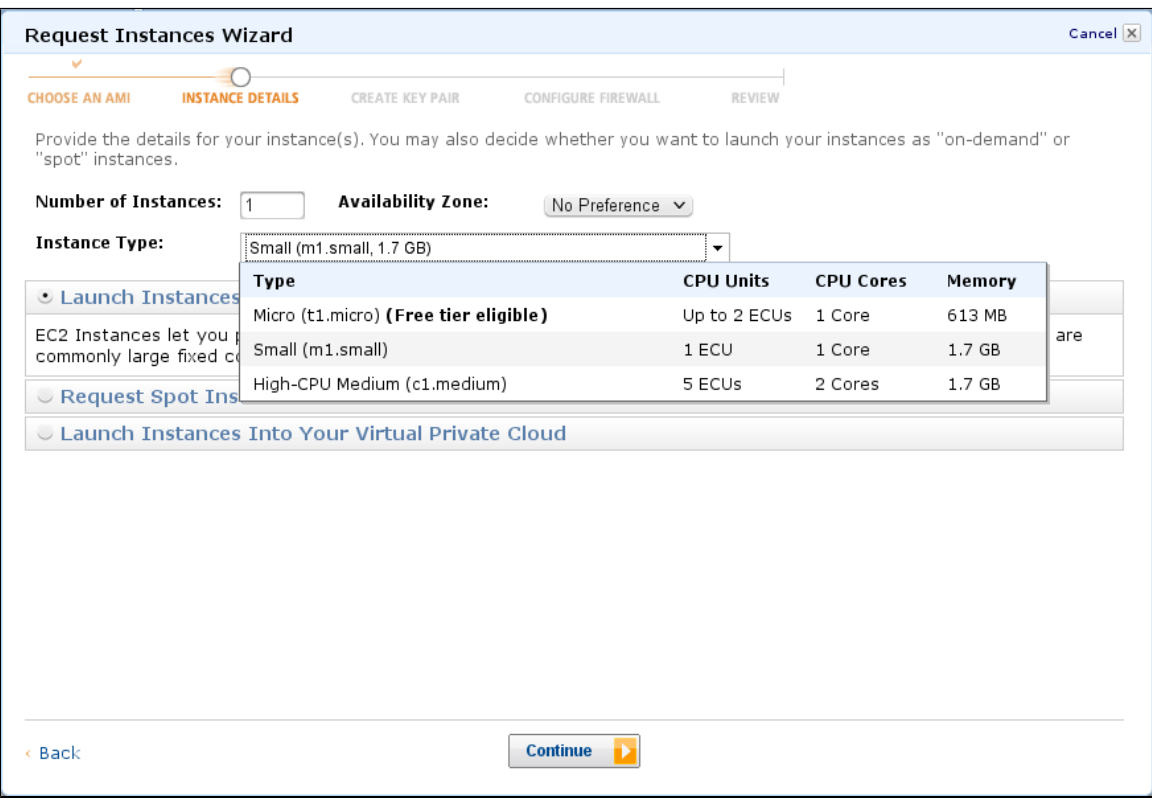

1. Configure the instance to be created: In particular the following choices are recommended:

Create a single instance

Select and availability zone

• Instance type is high-CPU, medium-sized

Follow the on screen instructions

- 1. Create Key Pair:
- A user can use an existing, previously created,key pair, create a new pair or proceed without a key pair.
- To configure the EC2 instance a user must have access to the console and therefore at this point the user has to create the SSH keys if they don't exist already. Please follow the onscreen instructions on how to create keys.
- User can create Security Groups defining access to the EC2 instance. Access should be configured so that SSH (port 22) and HTTP (port 80) are open.

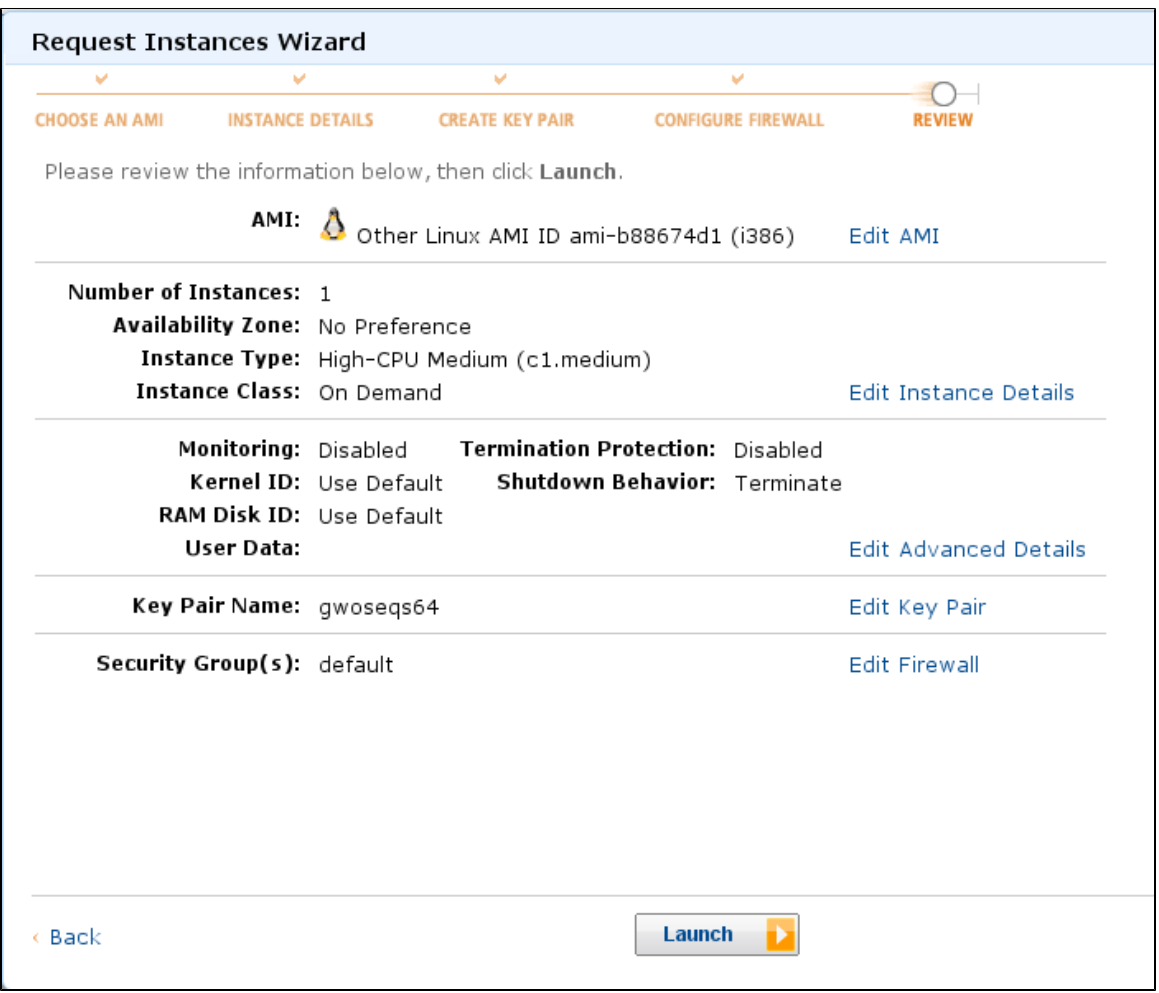

#### 4. Press the "Launch" button

5. Click on "Instances" in the left side Navigation panel to check the instance creation process:

After a few minutes the status will change from "starting" to "running" The GroundWork application will then launch for the first time, this process takes approximately 4-5 minutes after the instance begins running.

#### **Configuring the public access point for the GroundWork portal**

The AMI instance has a private IP Address and a Public DNS. The Public DNS is used to access the GroundWork Monitor portal. The AMI instance needs to be configured with the Public DNS name. To configure the AMI instance a user needs console access to the instance which is done by using an ssh client (Linux native, Putty for Windows). Prior to connecting to the instance you need:

- Create a key pair for the instance and download it to the system that will be used to configure the GroundWork system
- Make sure that the security group includes an entry for ssh connection to the Source IP (public IP address of workstation) otherwise the Amazon AWS will refuse the connection.
- make sure that the security group includes an entry for http access

#### Public DNS configuration steps:

ssh or putty to GroundWork Monitor instance using the SSH keys

```
\-bash-3.2# vi /usr/local/groundwork/config/resources/josso-agent-config.xml
     and modify these parametersset to the Private DNS to the Public DNS:
     <gatewayLoginUrl>http://PUBLIC DNS NAME/josso/signon/login.do<gatewayLoginUrl>
  <gatewayLogoutUrl>http://PUBLIC DNS NAME/josso/signon/logout.do<gatewayLogoutUrl>
  so that it looks something like:
---------------------------------
 <!-- Gateway LOGIN and LOGOUT URLs -->
     <gatewayLoginUrl>http://ec2-204-236-250-1.compute-1.amazonaws.com/josso/signon/login.do
 </gatewayLoginUrl>
     <gatewayLogoutUrl>http://ec2-204-236-250-1.compute-1.amazonaws.com/josso/signon/logout.do
 </gatewayLogoutUrl>
   After changing the config file the GroundWork services (gwservices) need to be restarted:
      -bash-3.2# /etc/init.d/groundwork restart gwservices
 Stopping GroundWork Services: [ OK ]
 Checking for GroundWork Services:
     JBoss is not running
     svscan is not running
     dumblogs are not running
     supervise is not running
     Feeders are not running
     Spoolers are not running
     nagios2collage_socket is not running
     nagios2collage_eventlog is not running
     fping_process is not running
      gdma_spool_processor is not running
 Starting GroundWork Services:
 Connecting to Foundation listener (Host:localhost Port:4913):
     Listener is not ready to accept data feeds ...
     Listener is not ready to accept data feeds ...
     Listener is not ready to accept data feeds ...
     Listener is not ready to accept data feeds ...
     Listener is not ready to accept data feeds ...
     Listener is not ready to accept data feeds ...
     Listener is ready to accept data feeds ...
     Listener services are available.
 GroundWork Services start [ OK ]
```
6. Access the GroundWork Monitor application by opening a new browser tab at the "public DNS" address of the newly created instance.

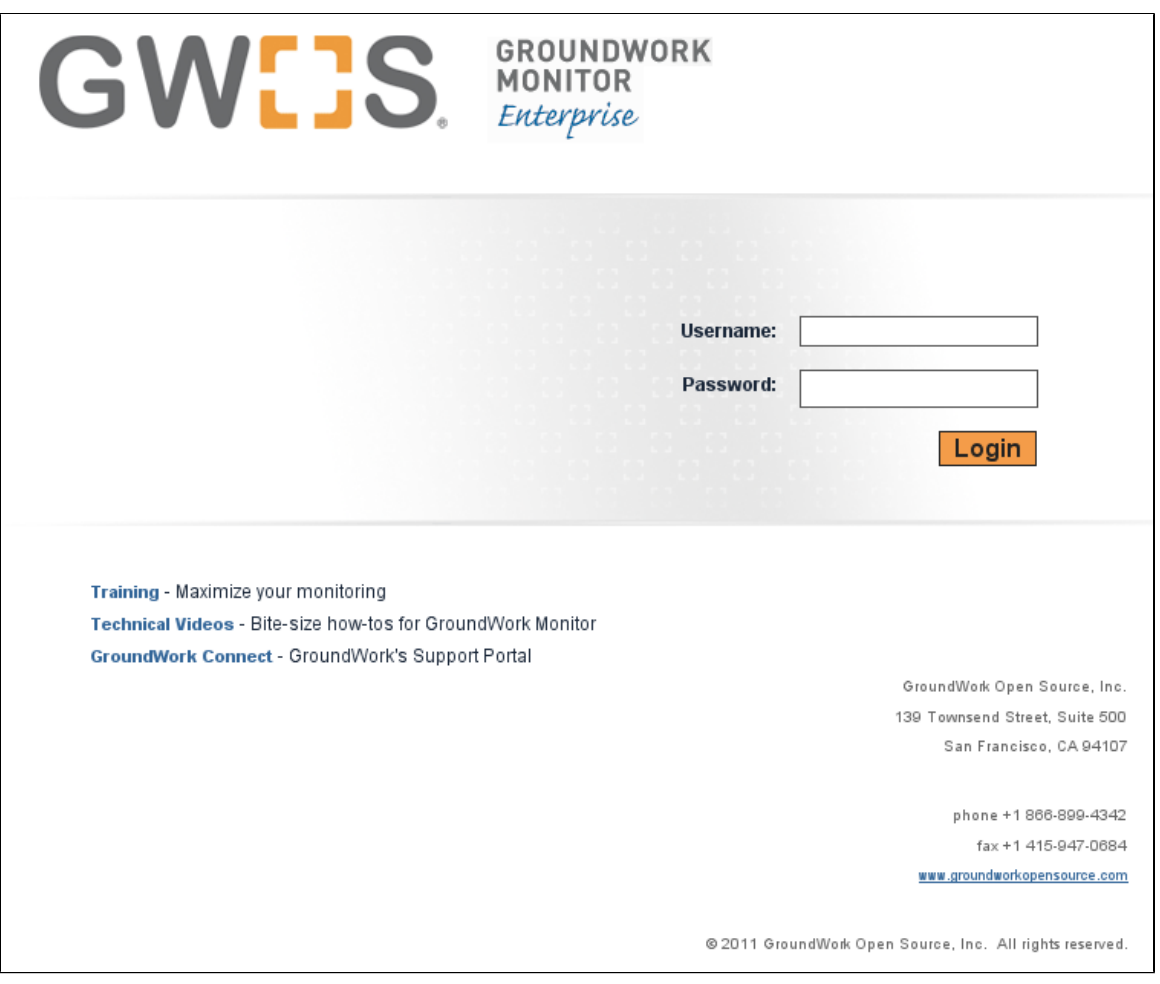

If you receive a "Service Temporarily Unavailable" message please wait 2-3 minutes for the system to complete initialization and try again.

7. Login using the default administrator credentials: Username: admin Password: admin

Note: changing the default passwords is highly recommended (Administration -> User Management)

At this point copy and paste the license key for your GroundWork installation. Your license key was emailed shortly after your purchase.

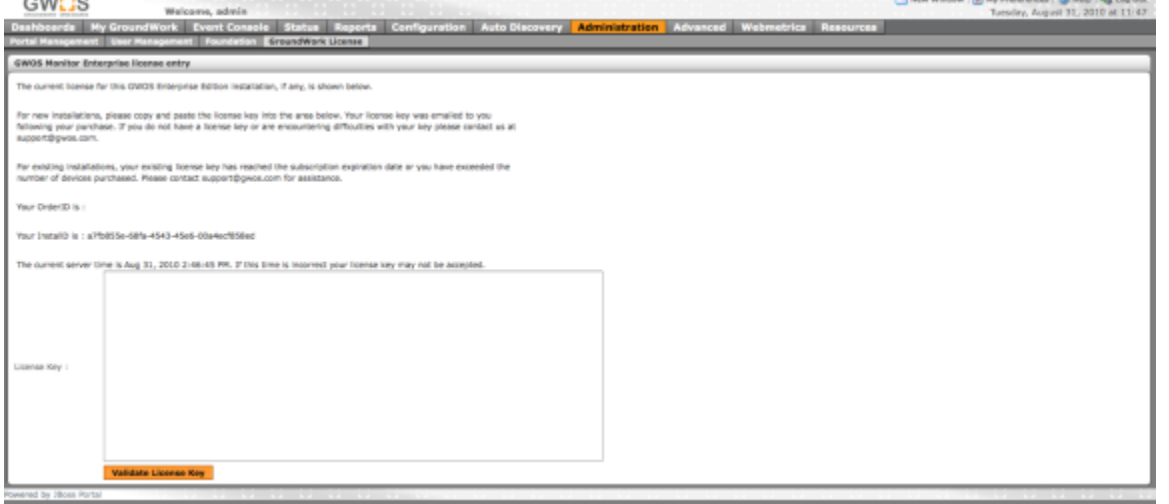

8. Once the license key has been entered navigation to any tabs is enabled.

9. You're now ready to explore GroundWork Monitor. You will see a messages about missing the localhost device in the Views screen until the database is populated, but this is normal. This is due to the fact that the database was purged of all messages after installation. As soon as you perform a Configuration > Control > Commit, these messages will clear.

◬ Be sure to change the password for the admin user, and to either disable or change the other default web accounts (User and Operator).

You can now proceed to configure monitoring of your cloud and web resources, or any hosts or applications reachable from your EC2 instance.

The ami we produced is set for the most popular zone, on the Eastern seaboard of the United States. We applied the timezone ◬ adjustment to PHP referred to in technical bulletin [6.3-3 Timezone for php must be set in 6.3](https://kb.groundworkopensource.com/display/SUPPORT/6.3-3+Timezone+for+php+must+be+set+in+6.3) so that the ami will work when launched in the Eastern US availability zones, but you will need to adjust this parameter for whatever time zone you launch the AMI in. Follow the instructions in the technical bulletin if you need to launch the ami in another time zone.

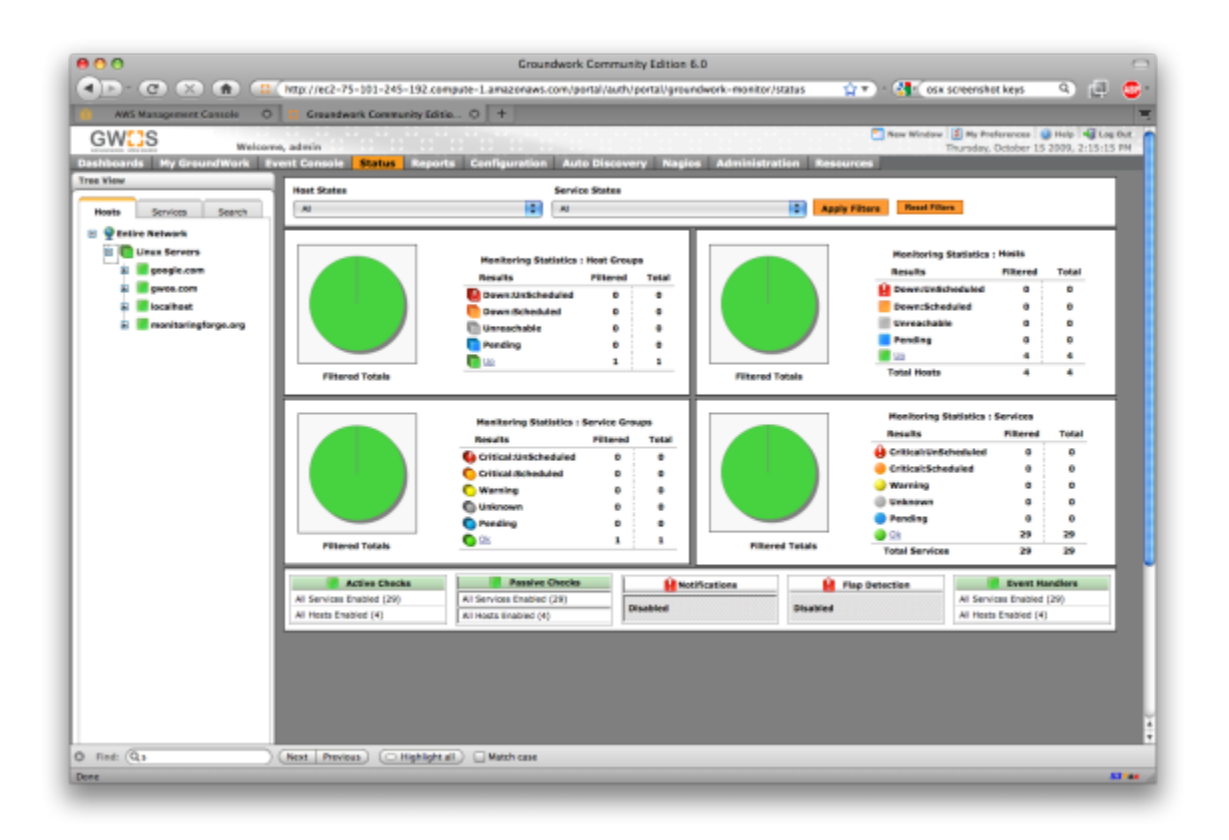

### **Learning about GroundWork Monitor**

One seat in the "Getting Started with GroundWork Monitior" training course is included with your Quickstart subscription. 60-days of email support is included; starting from your purchase date. You must complete the GWOS exam to receive support. Consult [www.gwos.com/support](http://www.gwos.com/support) for more information.

Check out the "GroundWork in An Hour" series of short technical videos on different topics available here:

<http://www.groundworkopensource.com/resources/gwh/>

Need to justify a monitoring investment? [Try our whitepapers](http://www.groundworkopensource.com/resources/white-papers/) <http://www.groundworkopensource.com/resources/white-papers/>